# **Лабораторная работа**

## **Packet Tracer: Базовая конфигурация коммутатора и оконечного устройства**

#### **Таблица адресации**

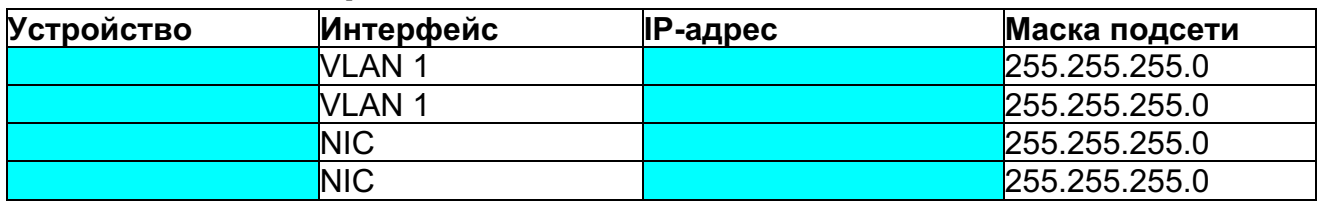

#### **Задачи**

• Настроить имена узлов и IP-адреса виртуального интерфейса на коммутаторах под управлением ОС Cisco IOS с помощью консольного подключения и интерфейса командной строки (CLI).

• Задать параметры доступа или ограничить доступ к конфигурации коммутатора.

• Сохранить выполненные настройки.

• Присвоить двум оконечным устройствам IP-адреса.

• Проверить сквозное подключение между двумя оконечными устройствами.

### **Общие сведения**

Необходимо настроить основные параметры на коммутаторах под управлением Cisco IOS, а также настроить параметры IP-адресации на оконечных узлах для создания сквозного подключения.

## **Требования**

Настройте устройства в соответствии с приведенными ниже требованиями:

IP-адреса, имена устройств + фамилия, пароль для всех линий и привилегированного режима необходимо брать из задания в самом Packet Tracer.

• Установите подключение с помощью консольного кабеля для доступа к каждому коммутатору.

- Присвойте коммутаторам имена **[**[S1]
- Установите пароль **[притипа | для всех линий.**
- Установите секретный пароль привилегированного режима [[SecretPW]].

• Зашифруйте все пароли.

• Установите баннер MOTD (сообщения дня).

• Присвойте IP-адреса всем устройствам (интерфейсам) в соответствии с **Таблицей адресации**.

• Сохраните выполненные настройки.

• Проверьте наличие соединения между всеми устройствами сети.

**Примечание**. Нажмите кнопку Check Results, чтобы увидеть результаты выполненных настроек.